# **v1.20\_**

 $\bullet$ 

 $\bullet$ •  $1.1$ <br>•  $1.2$ **ELTEX** [1.3 BRAS](#page-2-0) [1.4 RADIUS accounting](#page-2-1)   $• 1.5$ • [1.5.1 Eltex](#page-4-0) [1.5.2 BRAS](#page-5-0) [1.5.2.1 L2-interface](#page-5-1) [1.5.2.1 option 82](#page-7-0) [2 Eltex-sorm2-replicator](#page-11-0) [3 Eltex-radius-sorm3-federal](#page-11-1) [4](#page-12-0)  [5 Eltex-sorm2-replicator](#page-12-1)

- [5.1 Eltex-sorm2-replicator](#page-12-2)
	- [5.2 IP\\_ACC\\_N\\_yyyyMMdd\\_Hhmm.csv](#page-14-0)
	- [5.3 Eltex-sorm2-replicator](#page-15-0)
	- [5.4 RADIUS accounting](#page-16-0)
	- [5.5 Eltex-radius-nbi](#page-16-1)
	- [5.6 IP- B2B](#page-17-0)
- [6 Eltex-radius-sorm3-federal](#page-19-0) [6.1 Eltex-radius-sorm3-federal](#page-19-1)
	- [6.3 EMS](#page-20-0)
		- [6.3.1 «»](#page-20-1)
			- $6.3.2$
			- [6.3.3 Framed-IP-Address WPA Enterprise ELTEX](#page-22-0)
			- $6.3.4$
	- [6.3.5 DPI \(Step Logic\)](#page-24-0) [6.4 Eltex-radius-nbi](#page-28-0)
	- $6.5$
	- [6.5 B2B](#page-29-0)
		-
- [6.6.1 B2B](#page-29-1)<br>• 6.6.2 Enter **Enterprise**
- $•7$
- [8 Eltex-sorm2-replicator](#page-30-1)

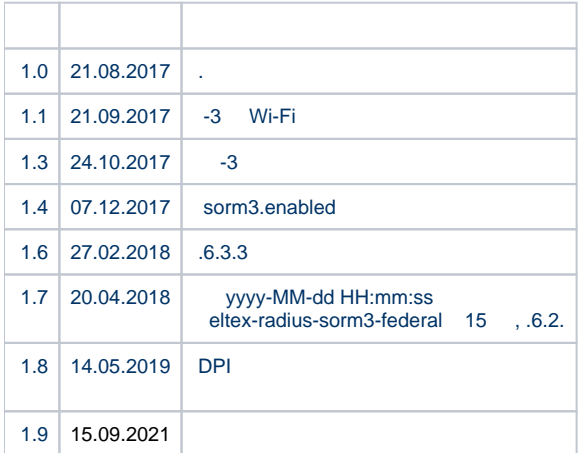

<span id="page-0-0"></span>Eltex-sorm2-replicator Eltex-radius-sorm3-federal . .

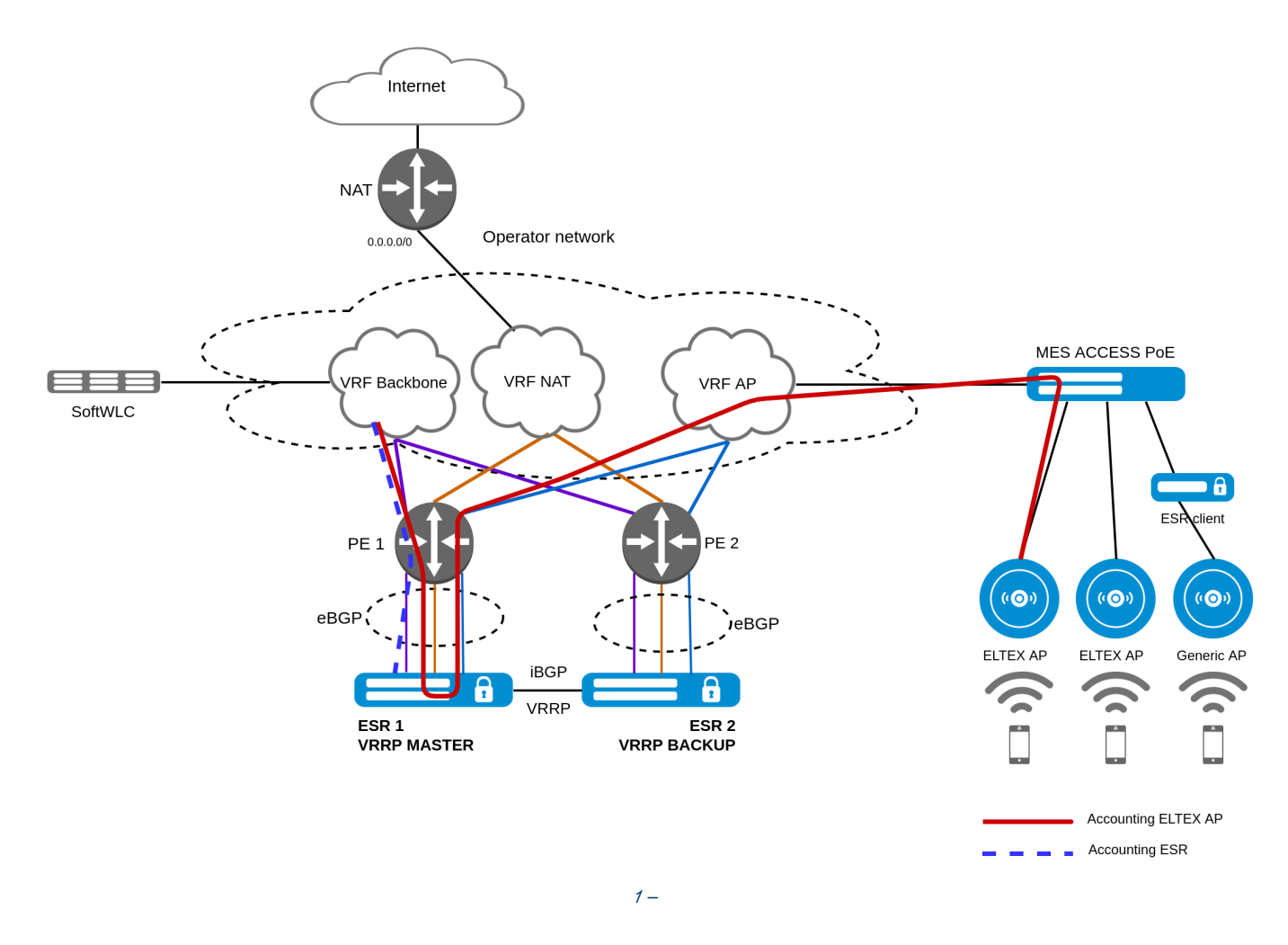

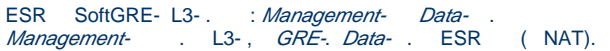

<span id="page-1-0"></span>1.2 ELTEX

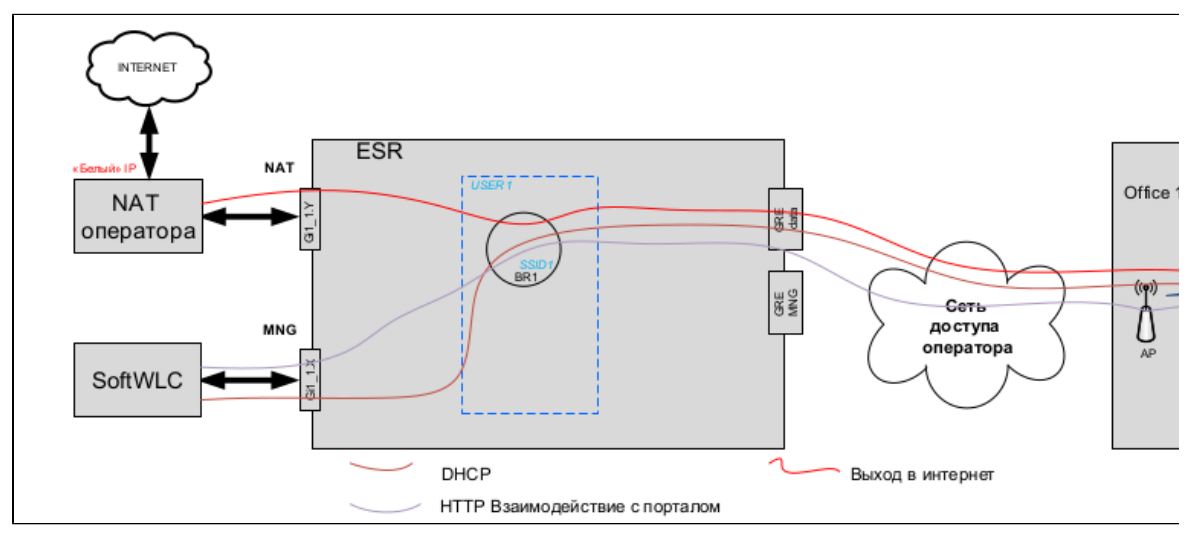

 $3 - ELT$ 

 $\bullet$ ELTEX c Hotspot ;

:

 $\bullet$ ELTEX Enterprise.

## <span id="page-2-0"></span>1.3 BRAS

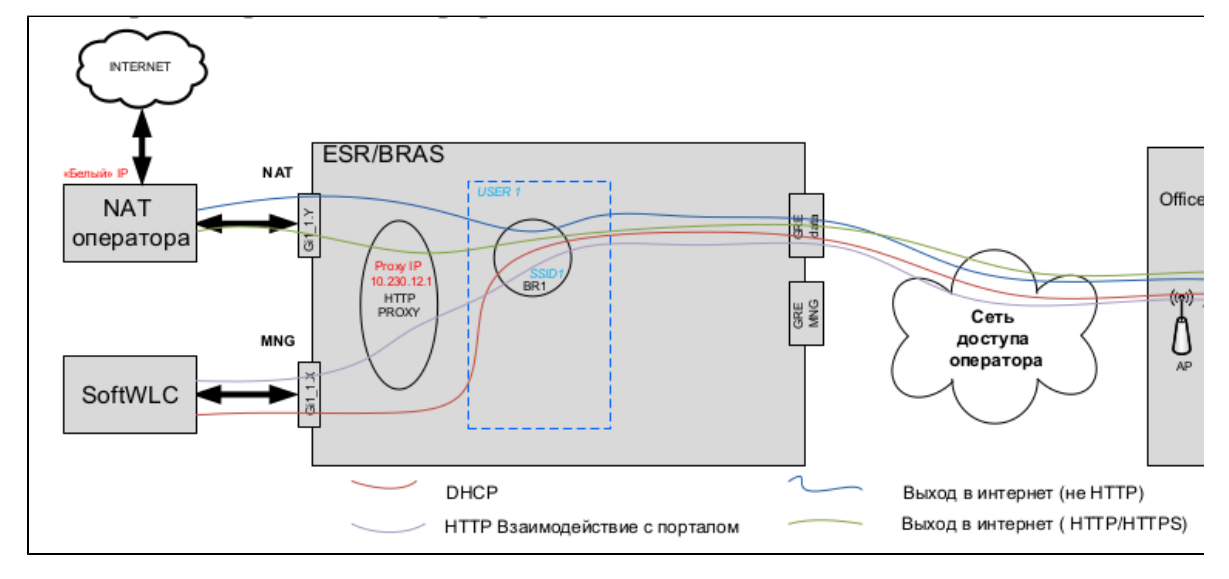

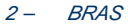

### , ESR/BRAS.

:

SSID, DHCP. ESR-10 GRE ESR. ESR DHCP-relay SoftWLC. . IP. WEB , HTTP ESR, Source (USER IP) ESR (PROXY IP). ESR SoftWLC HTTP(S) IP ESR . USER IP . , NAT, Source (USER IP). URL , HTTP(S) ESR, Source (USER IP) ESR (PROXY IP). ESR NAT HTTP(S) IP ESR . USER IP . NAT, «» IP NAT. , .

## <span id="page-2-1"></span>1.4 RADIUS accounting

 ELTEX SSID Enterprise, RADIUS accounting GRE ESR ( VRF AP), SoftWLC (VRF Baskbone). ELTEX c Hotspot RADIUS accounting GRE ESR ( VRF AP), SoftWLC (VRF Baskbone). ELTEX c Hotspot HotWiFi RADIUS accounting ESR (BRAS), SoftWLC (VRF Baskbone). , ESR client, Hotspot, RADIUS accounting ESR (BRAS), SoftWLC (VRF Baskbone). accounting VRF Backbone, ESR SoftWLC.

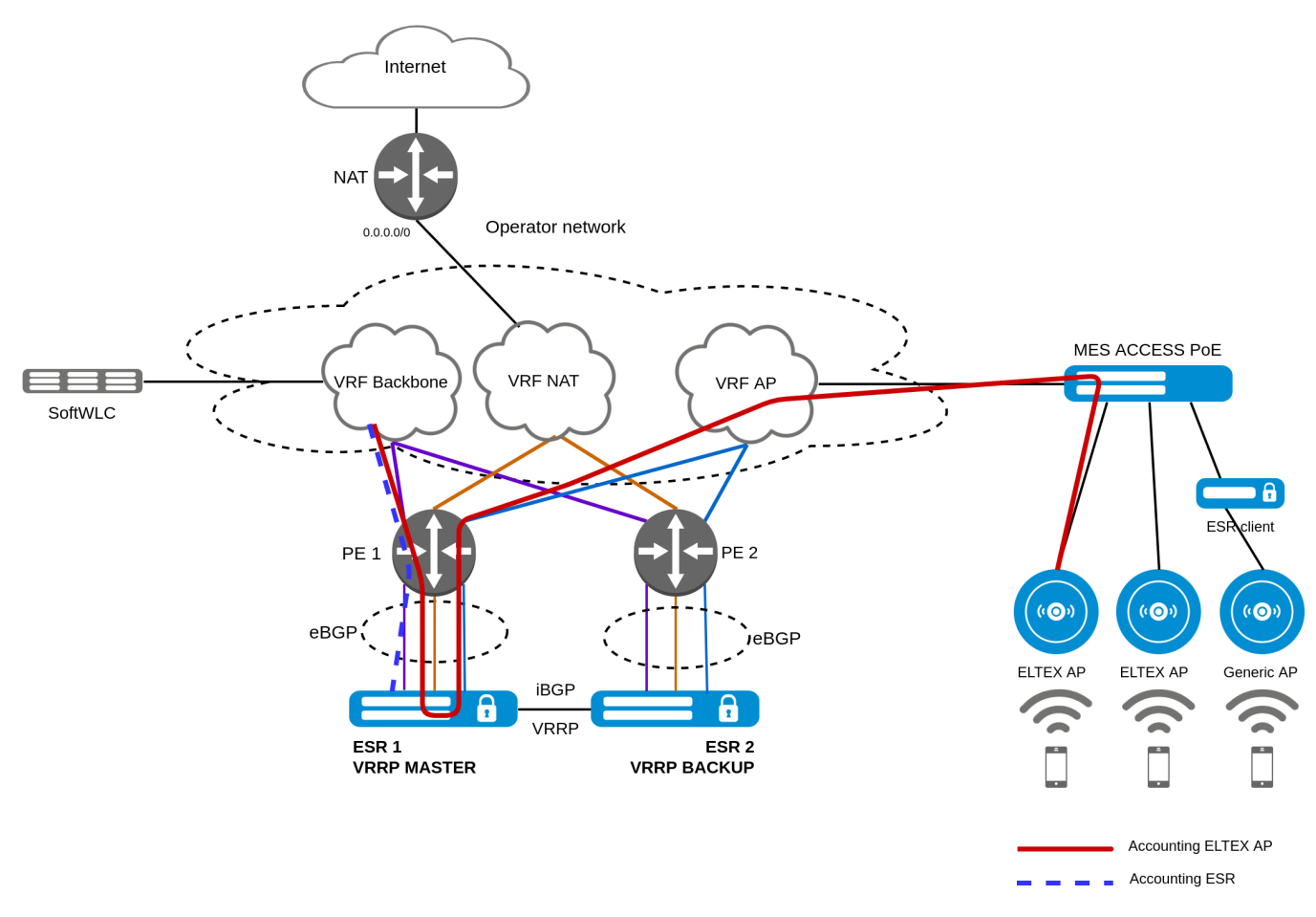

#### 4 – RADIUS accounting

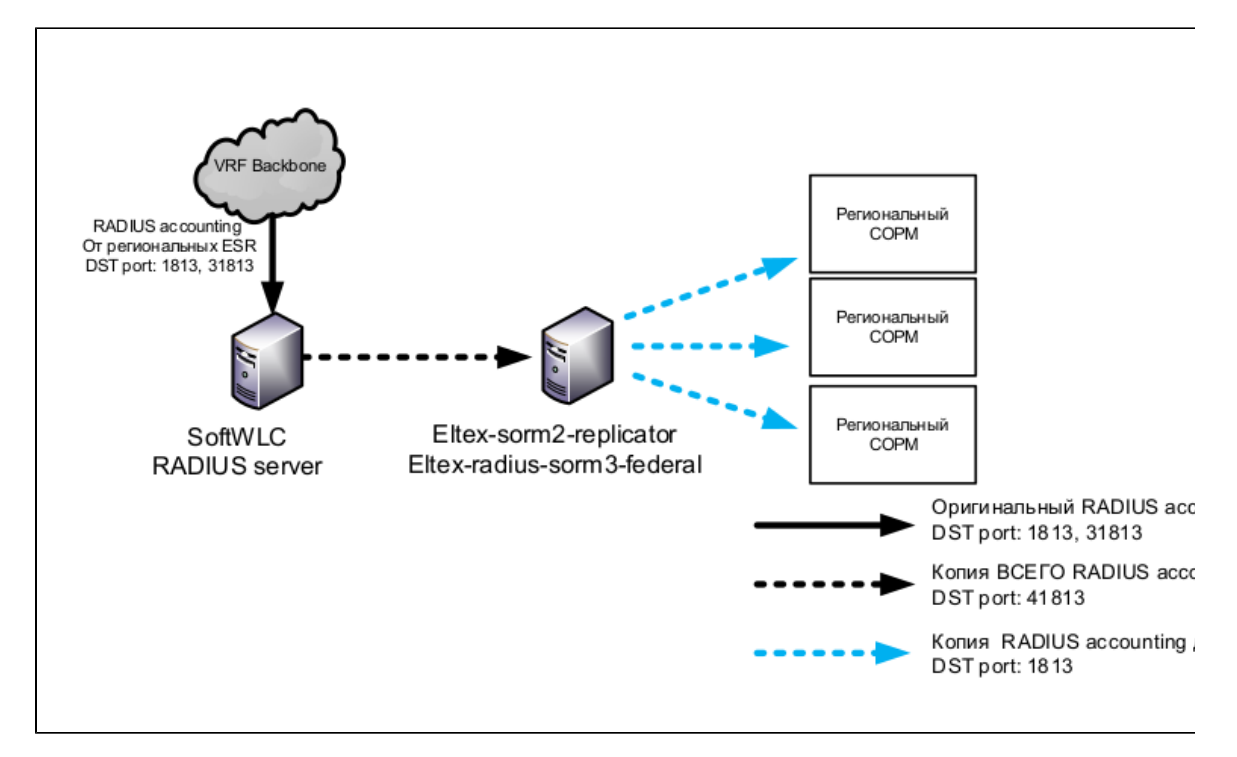

### <span id="page-3-0"></span>5 – RADIUS accounting SoftWLC

## 1.5

: RADIUS Accounting .

 : (-2) (-3). RADIUS ELTEX BRAS, -2 . **Eltex-sorm-2-replicator** csv FTP- . **Eltex-radius-sorm3-federal** FTP- (-3) csv.

USER-NAME, , (, , ).

:

- 1. RADIUS accounting CALLED-STATION-ID CELL, ;
- 2. ( IP\_ACC). WL\_MAC\_END, WL\_MAC\_END, WL\_CELL\_START, WL\_CELL\_END;
- 3. WRL ( BASE\_STATION\_WRL). MAC, CELL\_WIRELESS.

### <span id="page-4-0"></span>**1.5.1 Eltex**

Wi-Fi B2B ELTEX.

CALLED-STATION-ID RADIUS Accounting ELTEX (WEP-2AC, WEP-12AC ..):

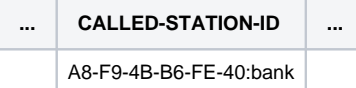

Called-Station-Id MAC SSID, AP\_MAC:CELL IP\_ACCT BASE\_STATION\_WRL.

-2 RADIUS-.

ELTEX. IP\_ACCT:

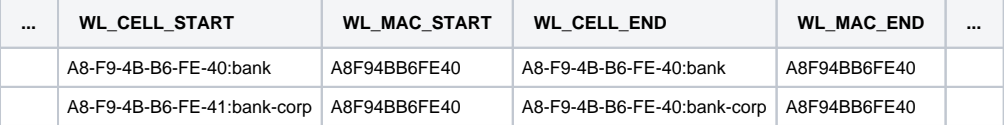

BASE\_STATION\_WRL ELTEX:

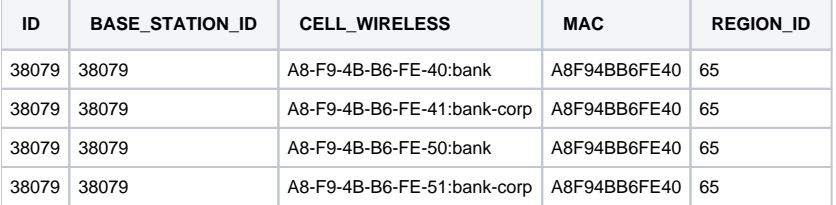

"CELL\_WIRELESS" AP\_MAC:SSID\_NAME, AP\_MAC:SSID\_NAME WL\_CELL\_START WL\_CELL\_END , .

BASE\_STATION\_ID ELTEX BASE\_STATION, , -.

RADIUS :

```
Frame 7: 362 bytes on wire (2896 bits), 362 bytes captured (2896 bits)
Ethernet II, Src: EltexEnt_d8:f2:03 (e0:d9:e3:d8:f2:03), Dst: 02:00:ef:41:23:8c (02:00:ef:41:23:8c)
Internet Protocol Version 4, Src: 10.102.14.216, Dst: 10.10.5.50
User Datagram Protocol, Src Port: 34118, Dst Port: 1813
RADIUS Protocol
    Code: Accounting-Request (4)
    Packet identifier: 0x2 (2)
    Length: 320
    Authenticator: d9c2aeb0c3f1f5d175a0be0d89c33a3d
    [The response to this request is in frame 8]
    Attribute Value Pairs
        AVP: t=Acct-Session-Id(44) l=19 val=619EF07B-74FF3AAE
        AVP: t=Framed-IP-Address(8) l=6 val=172.10.191.149
        AVP: t=Acct-Status-Type(40) l=6 val=Interim-Update(3)
        AVP: t=User-Name(1) l=13 val=79123456987
        AVP: t=Service-Type(6) l=6 val=Unknown(0)
        AVP: t=Vendor-Specific(26) l=49 vnd=Eltex Enterprise, Ltd.(35265)
            Type: 26
            Length: 49
            Vendor ID: Eltex Enterprise, Ltd. (35265)
            VSA: t=Eltex-Domain(13) l=43 val=Guest.ELTEX.Novosibirsk.Sibir.Clietn.root
        AVP: t=NAS-IP-Address(4) l=6 val=10.102.14.216
        AVP: t=Event-Timestamp(55) l=6 val=Jan 5, 2000 14:15:33.000000000 +06
        AVP: t=NAS-Port-Id(87) l=4 val=17
        AVP: t=Called-Station-Id(30) l=30 val=E0-D9-E3-73-07-60:SSID_guest
            Type: 30
            Length: 30
            Called-Station-Id: E0-D9-E3-73-07-60:SSID_guest
        AVP: t=Calling-Station-Id(31) l=19 val=C6-1A-A8-C9-D1-B4
        AVP: t=NAS-Port-Type(61) l=6 val=Wireless-802.11(19)
        AVP: t=Acct-Session-Time(46) l=6 val=42
        AVP: t=Acct-Input-Packets(47) l=6 val=121
        AVP: t=Acct-Output-Packets(48) l=6 val=620
        AVP: t=Acct-Input-Octets(42) l=6 val=16699
        AVP: t=Acct-Input-Gigawords(52) l=6 val=0
        AVP: t=Acct-Output-Octets(43) l=6 val=102030
        AVP: t=Acct-Output-Gigawords(53) l=6 val=0
        AVP: t=Vendor-Specific(26) l=9 vnd=Eltex Enterprise, Ltd.(35265)
        AVP: t=Vendor-Specific(26) l=9 vnd=Eltex Enterprise, Ltd.(35265)
        AVP: t=Vendor-Specific(26) l=9 vnd=Eltex Enterprise, Ltd.(35265)
        AVP: t=Vendor-Specific(26) l=9 vnd=Eltex Enterprise, Ltd.(35265)
        AVP: t=Vendor-Specific(26) l=9 vnd=Eltex Enterprise, Ltd.(35265)
        AVP: t=Vendor-Specific(26) l=43 vnd=Eltex Enterprise, Ltd.(35265)
            Type: 26
            Length: 43
            Vendor ID: Eltex Enterprise, Ltd. (35265)
            VSA: t=Eltex-AP-Domain(24) l=37 val=ELTEX.Novosibirsk.Sibir.Clietn.root
```
#### : [Hotspot\\_ELTEX\\_AP.pcap](https://docs.eltex-co.ru/download/attachments/200704633/Hotspot_ELTEX_AP.pcap?version=1&modificationDate=1632129234000&api=v2)

## <span id="page-5-0"></span>**1.5.2 BRAS**

#### <span id="page-5-1"></span>**1.5.2.1 L2-interface**

VLAN. **ESR-10, ...** , VLAN.

RADIUS Accounting BRAS:

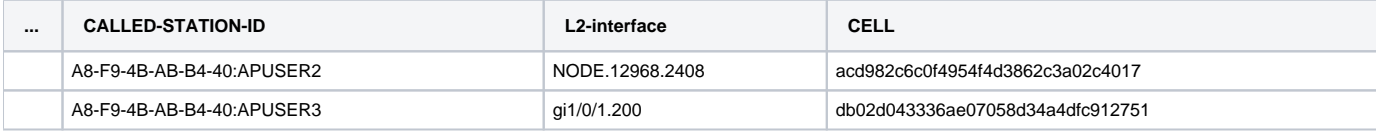

Called-Station-Id MAC bridge-location BRAS.

L2-interface L2, .

L2 InterfaceU/S/P.VLAN (: gi1/0/1.200), :

- Interface -;
- U UNIT
- S SLOT
- P PORT
- VLAN VLAN .

L3 NODE.ID.VLAN (: NODE.12968.2408), :

- $\bullet$  NODE ;
- ID ESR-10 SoftWLC ;
- VLAN VLAN , ESR-10.

CELL md5sum L2-interface.

eltex-radius-sorm3 L3, L2. Δ

IP\_ACC:

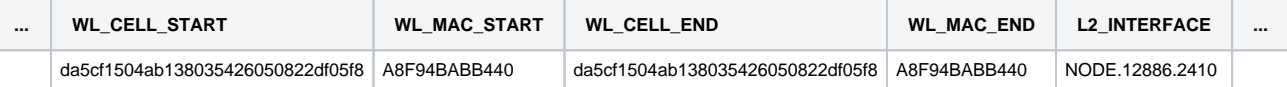

"WL\_CELL\_START"/"WL\_CELL\_END" CELL.

"WL\_MAC\_START"/"WL\_MAC\_END" BRAS MAC.

BASE\_STATION\_WIFI\_WRL l2-intarface:

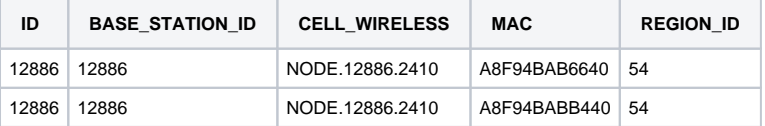

BASE\_STATION\_WIFI\_WRL . CELL\_WIRELESS MAC , ESR ESR WL\_MAC\_ RADIUS Accounting.

MAC="A8F94BABB440" - BRAS MAC.

BASE\_STATION\_ID ESR-10 BASE\_STATION, ESR. " " ". ESR-10 ( ESR) .

BASE\_STATION:

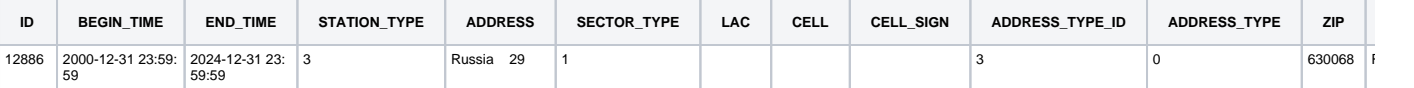

RADIUS :

```
Frame 9: 527 bytes on wire (4216 bits), 527 bytes captured (4216 bits)
Ethernet II, Src: EltexEnt_d8:f2:03 (e0:d9:e3:d8:f2:03), Dst: 02:00:ef:41:23:8c (02:00:ef:41:23:8c)
Internet Protocol Version 4, Src: 10.10.11.1, Dst: 10.10.5.50
User Datagram Protocol, Src Port: 53852, Dst Port: 31813
RADIUS Protocol
    Code: Accounting-Request (4)
    Packet identifier: 0xf0 (240)
    Length: 485
    Authenticator: c2fdde92305b2fb7c6b650583f511697
    [The response to this request is in frame 10]
    Attribute Value Pairs
        AVP: t=User-Name(1) l=13 val=79123456789
        AVP: t=Vendor-Specific(26) l=36 vnd=ciscoSystems(9)
        AVP: t=Acct-Session-Id(44) l=21 val=1873497444986126498
        AVP: t=Acct-Status-Type(40) l=6 val=Interim-Update(3)
        AVP: t=Vendor-Specific(26) l=24 vnd=ciscoSystems(9)
        AVP: t=Event-Timestamp(55) l=6 val=Sep 17, 2021 14:29:09.000000000 +07
        AVP: t=NAS-Port-Id(87) l=18 val=location APUSER5
        AVP: t=Called-Station-Id(30) l=27 val=A8-F9-4B-AB-B4-40:APUSER5
        AVP: t=Vendor-Specific(26) l=47 vnd=ciscoSystems(9)
        AVP: t=Vendor-Specific(26) l=29 vnd=Eltex Enterprise, Ltd.(35265)
             Type: 26
             Length: 29
             Vendor ID: Eltex Enterprise, Ltd. (35265)
            VSA: t=Eltex-Domain(13) l=23 val=ESRAP1.LOADSTEND.root
        AVP: t=Vendor-Specific(26) l=47 vnd=ciscoSystems(9)
            Type: 26
             Length: 47
             Vendor ID: ciscoSystems (9)
             VSA: t=Cisco-AVPair(1) l=41 val=subscriber:l2-interface=NODE.12886.2410
        AVP: t=Vendor-Specific(26) l=56 vnd=ciscoSystems(9)
            Type: 26
             Length: 56
             Vendor ID: ciscoSystems (9)
             VSA: t=Cisco-AVPair(1) l=50 val=subscriber:CELL=da5cf1504ab138035426050822df05f8
        AVP: t=Vendor-Specific(26) l=28 vnd=ciscoSystems(9)
        AVP: t=NAS-Identifier(32) l=14 val=ESR1700-ALFA
        AVP: t=Framed-IP-Address(8) l=6 val=172.12.70.75
        AVP: t=Calling-Station-Id(31) l=19 val=14-58-D0-C5-2A-36
        AVP: t=Vendor-Specific(26) l=16 vnd=ciscoSystems(9)
        AVP: t=Vendor-Specific(26) l=16 vnd=ciscoSystems(9)
        AVP: t=Acct-Input-Gigawords(52) l=6 val=0
        AVP: t=Acct-Input-Octets(42) l=6 val=665497
        AVP: t=Acct-Output-Gigawords(53) l=6 val=0
        AVP: t=Acct-Output-Octets(43) l=6 val=6426598
        AVP: t=Acct-Session-Time(46) l=6 val=120
        AVP: t=NAS-IP-Address(4) l=6 val=10.10.11.1
```
#### : [Hotspot\\_ELTEX\\_BRAS\\_L2-int\\_.pcap](https://docs.eltex-co.ru/download/attachments/200704633/Hotspot_ELTEX_BRAS_L2-int_.pcap?version=1&modificationDate=1632129234000&api=v2)

#### <span id="page-7-0"></span>**1.5.2.1 option 82**

BRAS option 82 DHCP RADIUS, VSA CELL. RADIUS , RFC4679. CELL RADIUS accounting. option 82

GenericAP , PCRF RADIUS c option 82, SSID option 82. SSID, GenericAP EMS . GenericAP "" . .

RADIUS Accounting BRAS:

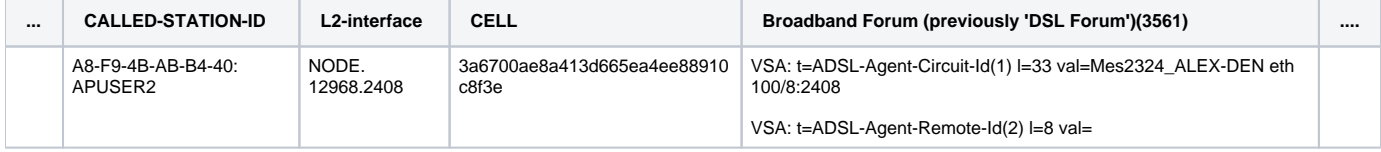

Called-Station-Id MAC bridge-location BRAS.

Broadband Forum option 82 DHCP .

CELL md5sum VSA l2-interface option82. l2-interface option82 . CELL .

CELL=md5sum(l2-inerface+option 82)

IP\_ACC:

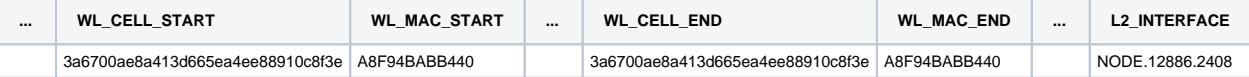

"WL\_CELL\_START"/"WL\_CELL\_END" CELL.

"WL\_MAC\_START"/"WL\_MAC\_END" BRAS MAC.

BASE\_STATION\_WIFI\_WRL option 82:

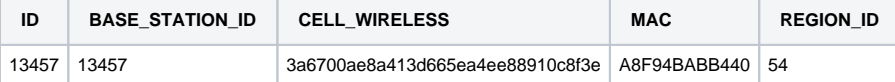

"CELL\_WIRELESS" CELL,

MAC="A8F94BABB440" - BRAS MAC.

BASE\_STATION\_ID GenericAP BASE\_STATION, .

: GenericAP .

BASE\_STATION:

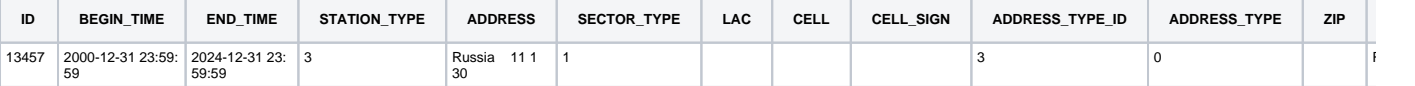

RADIUS :

```
Frame 15: 572 bytes on wire (4576 bits), 572 bytes 
captured (4576 bits)
Ethernet II, Src: EltexEnt_d8:f2:03 (e0:d9:e3:d8:f2:
03), Dst: 02:00:ef:41:23:8c (02:00:ef:41:23:8c)
Internet Protocol Version 4, Src: 10.10.11.1, Dst: 
10.10.5.50
User Datagram Protocol, Src Port: 46239, Dst Port: 
31813
RADIUS Protocol
    Code: Accounting-Request (4)
    Packet identifier: 0x10 (16)
   Length: 530
    Authenticator: a2ad5e1d850039ebbb456c038c5d77a5
    [The response to this request is in frame 16]
    Attribute Value Pairs
        AVP: t=User-Name(1) l=13 val=79123456789
        AVP: t=Vendor-Specific(26) l=36 
vnd=ciscoSystems(9)
        AVP: t=Acct-Session-Id(44) l=21 
val=1873497444986126452
        AVP: t=Acct-Status-Type(40) l=6 val=Interim-
Update(3)
        AVP: t=Vendor-Specific(26) l=24 
vnd=ciscoSystems(9)
        AVP: t=Event-Timestamp(55) l=6 val=Sep 10, 
2021 16:42:14.000000000 +07
        AVP: t=NAS-Port-Id(87) l=18 val=location 
APUSER2
        AVP: t=Called-Station-Id(30) l=27 val=A8-F9-4B-
AB-B4-40:APUSER2
        AVP: t=Vendor-Specific(26) l=47 
vnd=ciscoSystems(9)
        AVP: t=Vendor-Specific(26) l=29 vnd=Eltex 
Enterprise, Ltd.(35265)
```

```
 Type: 26
             Length: 29
             Vendor ID: Eltex Enterprise, Ltd. (35265)
             VSA: t=Eltex-Domain(13) l=23 val=ESRAP1.
LOADSTEND.root
        AVP: t=Vendor-Specific(26) l=47 vnd=Broadband 
Forum (previously 'DSL Forum')(3561)
             Type: 26
            Length: 47
            Vendor ID: Broadband Forum (previously 
'DSL Forum') (3561)
            VSA: t=ADSL-Agent-Circuit-Id(1) l=33 
val=Mes2324_ALEX-DEN eth 100/8:2408
            VSA: t=ADSL-Agent-Remote-Id(2) l=8 val=
        AVP: t=Vendor-Specific(26) l=47 
vnd=ciscoSystems(9)
             Type: 26
             Length: 47
             Vendor ID: ciscoSystems (9)
             VSA: t=Cisco-AVPair(1) l=41 val=subscriber:
l2-interface=NODE.12886.2408
        AVP: t=Vendor-Specific(26) l=56 
vnd=ciscoSystems(9)
            Type: 26
             Length: 56
             Vendor ID: ciscoSystems (9)
             VSA: t=Cisco-AVPair(1) l=50 val=subscriber:
CELL=3a6700ae8a413d665ea4ee88910c8f3e
        AVP: t=Vendor-Specific(26) l=28 
vnd=ciscoSystems(9)
        AVP: t=NAS-Identifier(32) l=14 val=ESR1700-ALFA
        AVP: t=Framed-IP-Address(8) l=6 val=172.
11.247.246
        AVP: t=Calling-Station-Id(31) l=19 val=C6-EF-
86-E8-7B-BF
        AVP: t=Vendor-Specific(26) l=15 
vnd=ciscoSystems(9)
        AVP: t=Vendor-Specific(26) l=15 
vnd=ciscoSystems(9)
        AVP: t=Acct-Input-Gigawords(52) l=6 val=0
        AVP: t=Acct-Input-Octets(42) l=6 val=66757
        AVP: t=Acct-Output-Gigawords(53) l=6 val=0
        AVP: t=Acct-Output-Octets(43) l=6 val=82787
        AVP: t=Acct-Session-Time(46) l=6 val=180
        AVP: t=NAS-IP-Address(4) l=6 val=10.10.11.1
```
0000 02 00 ef 41 23 8c e0 d9 e3 d8 f2 03 08 00 45 00 ... A#.........E. 0010 02 2e 4a 11 40 00 3f 11 cb 67 0a 0a 0b 01 0a 0a ..J.@.?..g...... 0020 05 32 b4 9f 7c 45 02 1a 5f 72 04 10 02 12 a2 ad .2.. | E..\_r...... 0030 5e 1d 85 00 39 eb bb 45 6c 03 8c 5d 77 a5 01 0d ^...9..El..]w... 0040 37 39 31 32 33 34 35 36 37 38 39 1a 24 00 00 00 79123456789.\$... 0050 09 01 1e 73 75 62 73 63 72 69 62 65 72 3a 63 6f ...subscriber:co 0060 6d 6d 61 6e 64 3d 75 73 65 72 2d 61 75 74 68 2c mmand=user-auth, 0070 15 31 38 37 33 34 39 37 34 34 34 39 38 36 31 32 .187349744498612 0080 36 34 35 32 28 06 00 00 00 03 1a 18 00 00 00 09 6452(........... 0090 01 12 73 75 62 73 63 72 69 62 65 72 3a 76 72 66 ..subscriber:vrf 00a0 3d 31 37 06 61 3b 28 76 57 12 6c 6f 63 61 74

CELL option82:

• I2-interface hex:

4e4f44452e31323838362e32343038

option82 hex VSA (Type, Length, Vendor ID ):

01214d6573323332345f414c45582d44454e20657468203130302f383a323430380208e0d9e3d2cc80

#### l2-interface+option82:

4e4f44452e31323838362e3234303801214d6573323332345f414c45582d44454e20657468203130302f383a323430380208e0d9e 3d2cc80

 $\bullet$ cell hex

```
00000000 4E 4F 44 45 2E 31 32 38 38 36 2E 32 34 30 38 01 21 4D 65 73 32 33 32 34 5F 41 4C 45 58 
2D 44 45 4E 20 65 74 68 20 31 30 NODE.12886.2408.!Mes2324_ALEX-DEN eth 10
00000028 30 2F 38 3A 32 34 30 38 02 08 E0 D9 E3 D2 CC 
80 0/8:2408........
```
 $\bullet$  CELL:

```
$ md5sum cell
3a6700ae8a413d665ea4ee88910c8f3e cell
```
: [Hotspot\\_ELTEX\\_BRAS\\_option82.pcap](https://docs.eltex-co.ru/download/attachments/200704633/Hotspot_ELTEX_BRAS_option82.pcap?version=1&modificationDate=1632129234000&api=v2)

# <span id="page-11-0"></span>2 Eltex-sorm2-replicator

**Eltex-sorm2-replicator** SoftWLC. :

- RADIUS
- (RADIUS accounting) -3,  $\bullet$
- $(RADIUS accounting)$  FTP  $\quad$  [\(-](https://www.mfisoft.ru/direction/sorm/sorm-3/));
- , RADIUS . Eltex-DPI-Step-Logic 0/1,

 RADIUS accounting SoftWLC, iptables RADIUS accounting c DST 1813 31813 Eltex-sorm2-replicator DST 41813. Eltex-sorm2-replicator , RADIUS csv . SoftWLC (B2B). ( ). , . Eltex-sorm2-replicator.

```
( ):
```
- option 82 RADIUS ;
- RADIUS ELTEX, Eltex-Ap-Domain;
- $\bullet$  L2 (B2B), nas ip L2;
- $\overline{EMS}$ ,  $\overline{IP}$  nas ip.

IP-, IP-, DST RADIUS (B2B). , RADIUS accounting., :

```
IP_ACC_N_yyyyMMdd_Hhmm.csv;
```
 $N$  IP Eltex-sorm2-replicator HEX,  $\blacksquare$ .

```
DPI EMS, Eltex-sorm2-replicator Eltex-DPI-Step-logic , DPI.
```

```
!
        Ap-Domain, (4.6).
           (global.clients eltex-sorm2-replicator.json), . , sorm2-relicator'.
```
# <span id="page-11-1"></span>3 Eltex-radius-sorm3-federal

```
1. 
 WIFI- SoftWLC.
(-). :
    Northbound-, SOAP/XML ( ). API – Eltex-radius-sorm3-federal. (URL) . 04:00.
 hotspot :
   • ABONENTS_yyyyMMdd_Hhmm.csv;
   • ABONENTS_ID_yyyyMMdd_Hhmm.csv.
```
enterprise :

- ABONENTS\_ENTERPRISE\_yyyyMMdd\_Hhmm.csv;
- ABONENTS\_ ENTERPRISE\_ID\_yyyyMMdd\_Hhmm.csv.

```
• ABONENTS_VOUCHER_yyyyMMdd_Hhmm.csv
```
• ABONENTS\_VOUCHER\_ID\_yyyyMMdd\_Hhmm.csv.

WIFI- :

:

- *BASE\_STATION* yyyyMMdd\_Hhmm.csv;\_
- BASE\_STATION\_IP yyyyMMdd\_Hhmm.csv;\_
- BASE\_STATION\_WIFI\_ANTENNA yyyyMMdd\_Hhmm.csv;
- BASE\_STATION\_WIFI\_WRL yyyyMMdd\_Hhmm.csv.\_

 $-$  .  $-$  ,  $-$  .  $-$ 

2. FTP .

<span id="page-12-0"></span>4

```
# sudo wget -O - http://archive.eltex.org/wireless/repo.gpg.key | sudo apt-key add -
```
softwlc-1.20-xenial:

```
# echo "deb http://archive.eltex.org/wireless/ softwlc-1.20-xenial main" >> /etc/apt/sources.list.d/eltex.list
```
# <span id="page-12-1"></span>5 Eltex-sorm2-replicator

## <span id="page-12-2"></span>5.1 Eltex-sorm2-replicator

: Linux Ubuntu Server 18.04 x64 LTS. , Cracle JDK8. Oracle JDK8 :

\$ sudo apt install openjdk-8-jdk

java:

```
tester@ubuntu:~$ java -version 
openjdk version "1.8.0_292"
OpenJDK Runtime Environment (build 1.8.0_292-8u292-b10-0ubuntu1~18.04-b10)
OpenJDK 64-Bit Server VM (build 25.292-b10, mixed mode)
```
:

```
# echo net.core.rmem_max=134217728 >> /etc/sysctl.conf
# echo net.core.rmem_default=134217728 >> /etc/sysctl.conf
# sysctl -p
```
:

1.

# apt update

2.

# apt install eltex-sorm2-replicator

```
3. 
     . . /etc/eltex-sorm2-replicator/eltex-sorm2-replicator.json
```

```
{
  "acct.address" : "0.0.0.0",
  "acct.port" : [41813],
   "acct.receive.buffer.byte" : 134217728,
  "web.monitoring.port" : 7071,
  "cluster.enable" : false,
  "cluster.eventBusPort" : 5802,
  "radius" : {
    "url": "jdbc:mysql://localhost/radius?
useUnicode=true&characterEncoding=utf8&relaxAutoCommit=true&connectTimeout=5000&socketTimeout=5000&autoRe
connect=true&useSSL=false",
    "user": "javauser",
    "password": "javapassword",
    "max_pool_size": 16
  },
   "sql.ems" : {
     "url": "jdbc:mysql://localhost/eltex_ems?
useUnicode=true&characterEncoding=utf8&relaxAutoCommit=true&connectTimeout=5000&socketTimeout=5000&autoRe
connect=true&useSSL=false",
     "user": "javauser",
     "password": "javapassword",
     "max_pool_size": 16
  },
   "sql.wireless" : {
     "url": "jdbc:mysql://localhost/wireless?
useUnicode=true&characterEncoding=utf8&relaxAutoCommit=true&connectTimeout=5000&socketTimeout=5000&autoRe
connect=true&useSSL=false",
    "user": "javauser",
    "password": "javapassword",
    "max_pool_size": 16
  },
   "mongo.sorm2" : {
    "connection_string": "mongodb://localhost:27017/sorm2"
  },
  "mongo.pcrf" : {
     "connection_string": "mongodb://localhost:27017/pcrf"
   },
   "global.clients" : {
     "enabled" : false,
    "clients" : [
      { "host" : "127.0.0.1", "port" : 11813, "secret": "eltex" }
    ]
   },
   "sorm3" : {
    "enabled" : true,
    "host" : "127.0.0.1",
    "port" : 21,
     "period_s" : 900,
     "user" : "ftp",
     "pass" : "ftp",
    "acct_dir" : null
   },
   "sorm2" : {
    "enabled" : true,
```

```
 "federated" : false
   },
   "dpi.step.logic" : {
    "enabled" : false,
     "verbose" : false
   }
}
```
- «radius» radius MySQL;
- «sql.ems» eltex\_ems MySQL;
- «sql.wireless» wireless MySQL;
- «mongo.sorm2» sorm2 MongoDB;
- «mongo.pcrf» pcrf MongoDB;
- «global.clients» RADIUS accounting ;
- «sorm3» FTP ;
- «sorm2» RADIUS accounting . RADIUS accounting .
- "federated": true/false, "", "-2"
- «dpi.step.logic» DPI.
	- enabled=false SSID, enabled=true - SSID, c dpi cms radius
	-
	- verbose=false dpi = 1 ( ) verbose=true - , dpi 0 1

FTP . MongoDB , :

"connection\_string": "mongodb://100.110.22.36:27017,100.110.22.37:27017/pcrf?replicaSet=WIFI"

Eltex-sorm2-replicator FTP , FTP. yyyyMMdd (). , Maximum number of files per directory, , () . yyyyMMdd/file.csv.<br>FTP acct\_dir. , acct\_dir: ACCO. ACCO/yyyyMMdd/file.csv. acct\_dir: null, yyyyMMdd/file.csv. ACCO/yyyyMMdd/file.csv. acct\_dir: null, yyyyMMdd/file.csv.

# <span id="page-14-0"></span>5.2 IP\_ACC\_N\_yyyyMMdd\_Hhmm.csv

/etc/eltex-sorm2-replicator/sorm3-columns.json Eltex-sorm2-replicator.

/etc/eltex-sorm2-replicator/sorm3-columns.json :

{ "CONNECTION\_TIME": true, "REGION\_ID": true, "POINT\_ID": true, "LOGIN\_TYPE": true, "SESSION\_ID": true, "ALLOCATED\_IPV4": true, "ALLOCATED\_IPV6": true, "USER\_NAME": true, "CONNECT\_TYPE": true, "CALLING\_NUMBER": true, "CALLED\_NUMBER": true, "NAS\_IPV4": true, "NAS\_IPV6": true, "NAS\_IP\_PORT": true, "IN BYTES COUNT": true, "OUT\_BYTES\_COUNT": true, "USER\_PASSWORD": true, "USER\_EQ\_MAC": true, "USER\_EQ\_VPI": true, "USER\_EQ\_VCI": true, "APN": true, "SGSN\_IPV4": true, "SGSN\_IPV6": true, "GGSN\_IPV4": true, "GGSN\_IPV6": true, "SERVICE\_AREA\_CODE": true, "LAC\_START": true, "CELL\_START": true, "TA\_START": true, "WL\_CELL\_START": true, "WL\_MAC\_START": true, "LAC\_END": true, "CELL\_END": true, "TA\_END": true, "WL\_CELL\_END": true, "WL\_MAC\_END": true, "PHONE\_CARD\_NUMBER": true, "IMSI": true, "IMEI": true, "ESN": true, "POOL": true, "L2\_INTERFACE": false }

"L2\_INTERFACE".

## <span id="page-15-0"></span>5.3 Eltex-sorm2-replicator

mailutils ssmtp. smtp / /etc/ssmtp/ssmtp.conf

hostname=vagrant-ubuntu-xenial-64 mailhub=mail.eltex.nsk.ru AuthUser=tester@eltex.nsk.ru AuthPass=tester UseTLS=NO UseSTARTTLS=NO

/etc/ssmtp/revaliases:

root:tester@eltex.nsk.ru:mail.eltex.nsk.ru:25

/etc/default/eltex-sorm2-replicator

#Send notification NOTIFICATION\_ADDR= "[email@tester.ru](mailto:email@tester.ru)"

eltex-sorm2-replicator

service eltex-sorm2-replicator stop

/usr/lib/eltex-sorm2-replicator/check.sh, , .

## <span id="page-16-0"></span>5.4 RADIUS accounting

 RADIUS accounting Eltex-sorm2-replicator, iptables. DST 1813 31813 DST 41813 Eltex-sorm2-replicator. SRC DST IP-. RADIUS- SoftWLC (Eltex-pcrf Eltex-radius). IPTables-sorm2 :

```
*raw
#-A OUTPUT -p udp --sport 1813 -j LOG --log-prefix "raw output : "
# conntrack`
-A OUTPUT -p udp --sport 1813 -j NOTRACK
-A OUTPUT -p udp --sport 31813 -j NOTRACK
COMMIT
*mangle
:PREROUTING ACCEPT [0:0]
:INPUT ACCEPT [0:0]
:FORWARD ACCEPT [0:0]
:OUTPUT ACCEPT [0:0]
:POSTROUTING ACCEPT [0:0]
-A PREROUTING -p udp --dport 1813 -m mark --mark 1 -j MARK --set-mark 2
-A PREROUTING -p udp --dport 31813 -m mark --mark 1 -j MARK --set-mark 2
-A PREROUTING -p udp --dport 1813 -m mark --mark 0 -j MARK --set-mark 1
-A PREROUTING -p udp --dport 31813 -m mark --mark 0 -j MARK --set-mark 1
-A PREROUTING -p udp --dport 1813 -m mark --mark 1 -j TEE --gateway 127.0.0.1
-A PREROUTING -p udp --dport 31813 -m mark --mark 1 -j TEE --gateway 127.0.0.1
#-A OUTPUT -p udp --dport 1813 -j LOG --log-prefix "mangle output : "
COMMIT
*nat
:PREROUTING ACCEPT [0:0]
:INPUT ACCEPT [0:0]
:OUTPUT ACCEPT [0:0]
:POSTROUTING ACCEPT [0:0]
# destination sorm2
# send to other host
# 211 - 2# 213 - 
-A PREROUTING -p udp --dport 1813 -m mark --mark 1 -j DNAT --to 192.168.107.211:41813
-A PREROUTING -p udp --dport 31813 -m mark --mark 1 -j DNAT --to 192.168.107.211:41813
-A POSTROUTING -p udp --dport 41813 -m mark --mark 1 -j SNAT --to 192.168.107.213
COMMIT
```
:

192.168.107.211 – IP- Eltex-sorm2-replicator 192.168.107.213 – IP- RADIUS- SoftWLC

IP- IPtables-sorm2:

# iptables-restore < IPtables-sorm2

#### , , :

```
# apt-get install iptables-persistent
# service iptables-persistent save
```
ip /etc/sysctl.conf

sysctl net.ipv4.ip\_forward=1

<span id="page-16-1"></span># sudo sysctl -p

## 5.5 Eltex-radius-nbi

```
mongo SORM2 API Eltex-sorm2-replicator, "radius_nbi_config.txt" :
```
/etc/eltex-radius-nbi/radius\_nbi\_config.txt

#### mongo SORM2 API Eltex-sorm2-replicator

```
#Eltex.SORM2.replicator MongoDB 'sorm2' connect*
sorm2.mongodb.enabled=true
sorm2.mongodb.uri=mongodb://localhost:27017/sorm2
#Eltex.SORM2.replicator host to use API*
sorm2.enabled=true
sorm2.url=http://192.168.107.211:7071
sorm2.username=admin
sorm2.password=password
# MongoDB , :
sorm2.mongodb.uri=mongodb://10.62.18.36:27017,10.62.18.37:27017/sorm2?replicaSet=WIFI
```
#### Tomcat7

# service tomcat8 restart

# <span id="page-17-0"></span>5.6 IP- B2B

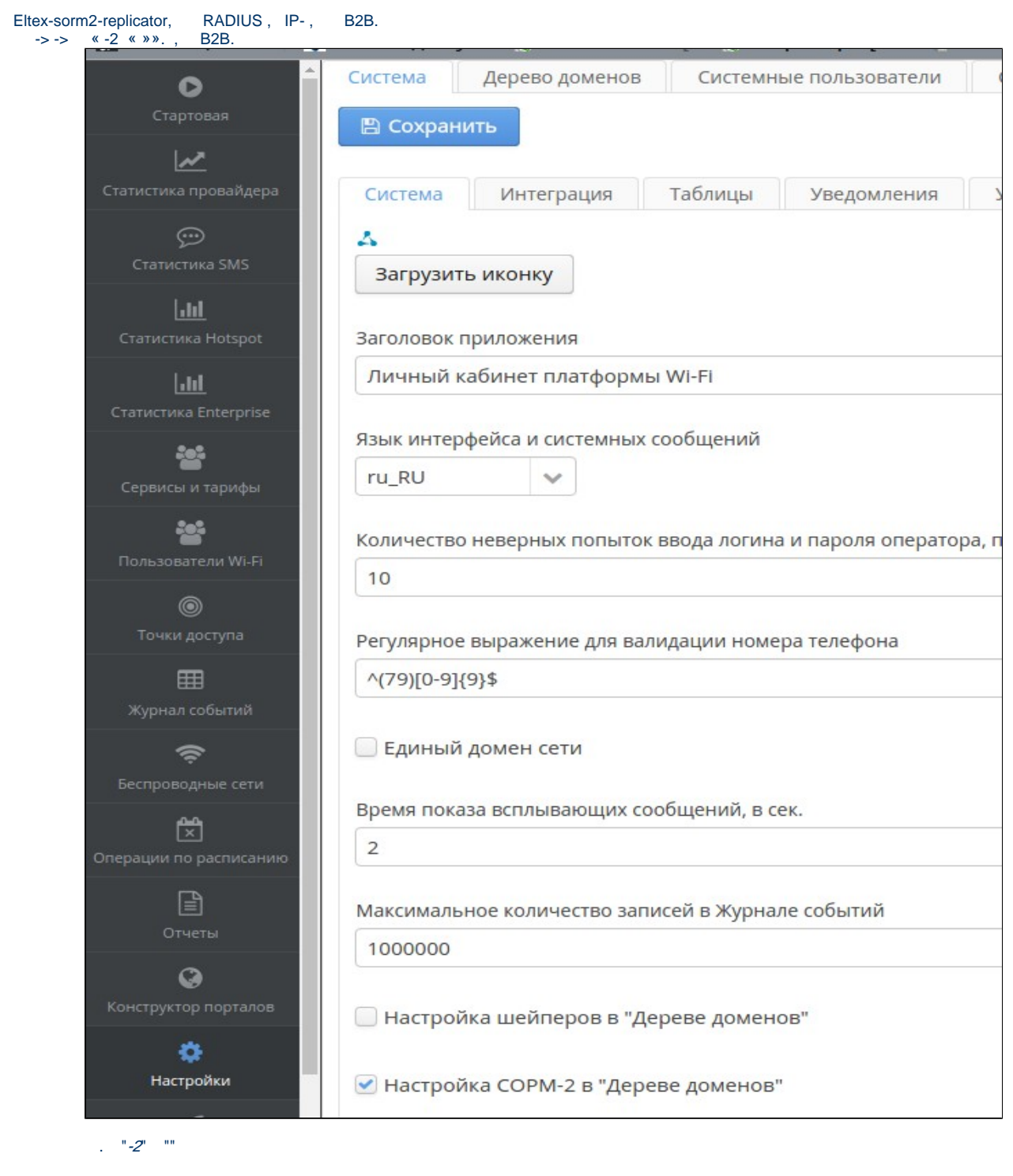

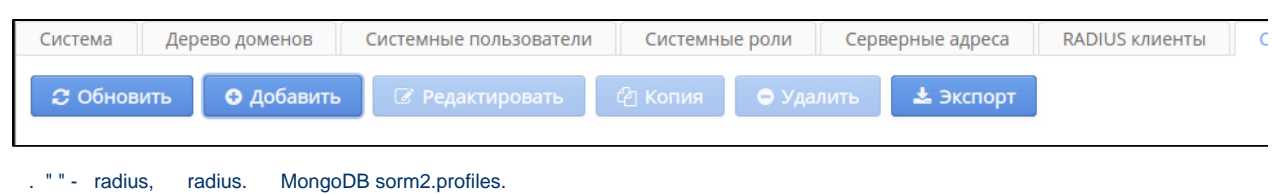

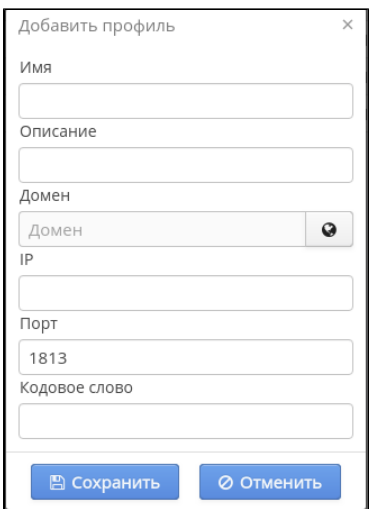

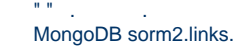

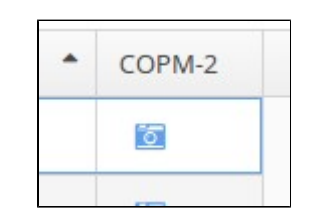

# <span id="page-19-0"></span>6 Eltex-radius-sorm3-federal

## <span id="page-19-1"></span>6.1 Eltex-radius-sorm3-federal

: Linux Ubuntu Server 18.04 x64 LTS. , Cracle JDK8. Oracle JDK8 :

```
$ sudo apt install openjdk-8-jdk
```
java:

```
tester@ubuntu:~$ java -version 
openjdk version "1.8.0_292"
OpenJDK Runtime Environment (build 1.8.0_292-8u292-b10-0ubuntu1~18.04-b10)
OpenJDK 64-Bit Server VM (build 25.292-b10, mixed mode)
```
:

:

# apt update

2.

1.

# apt install eltex-radius-sorm3

6.2 Eltex-radius-sorm3-federal

/etc/eltex-radius-sorm/eltex-radius-sorm3.conf

#### :

```
[radius-data]
app_name=eltex-radius-sorm3-federal.jar
nbi_ip=localhost
nbi_port=8080
auth_username=admin
auth_password=password
export_path=/var/log/eltex-radius-sorm3/export_data
domain=
ftp_url=ftp://admin:password@192.168.0.1:/ftp/
start_count=128
max_count=1024
skip_with_regionId_eq_0=true
```
- :
- nbi\_ip IP- Eltex-radius-nbi;
- nbi\_port SOAP/XML Eltex-radius-nbi;
- $auth_$ username ;
- auth\_password ;
- ftp\_url ftp ;
- 
- $\bullet$  start\_count , ;<br>  $\bullet$  max\_count ;  $\bullet$  max\_count  $-$
- skip\_with\_regionId\_eq\_0 REGION\_ID.

#### 04:00. CRON:

```
cat /etc/cron.d/sorm_export
MAILTO=""
00 4 * * * root /usr/share/eltex-radius-sorm3/export_sorm.sh
```
# **!**

EMS cron softwlc.

# <span id="page-20-0"></span>6.3 EMS

### <span id="page-20-1"></span>**6.3.1 «»**

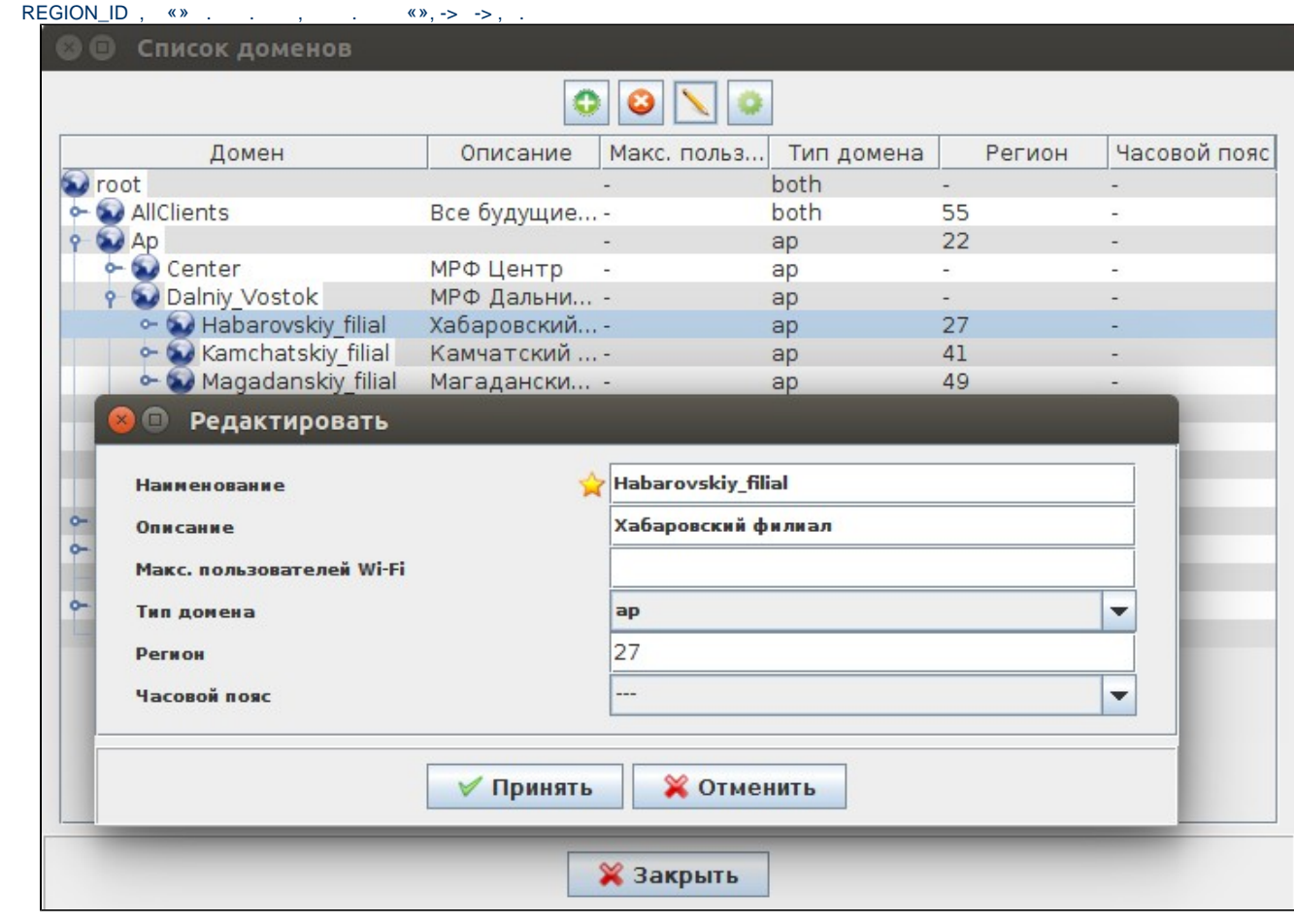

, , x . , .

# <span id="page-21-0"></span>**6.3.2**

 $\frac{1}{(x,y)(x,y)}$ «» «», . «37.587614». ( « »), ( « »). :

- ([http://kladr-api.ru/api.php\)](http://kladr-api.ru/api.php);
- Google(<https://maps.googleapis.com/maps/api/geocode/json>);
- Yandex(<https://geocode-maps.yandex.ru/1.x/>);

#### EMS. EMS, Google.

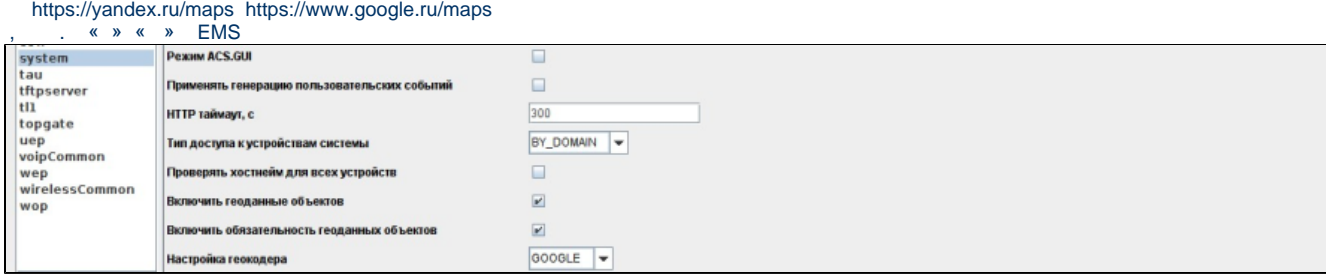

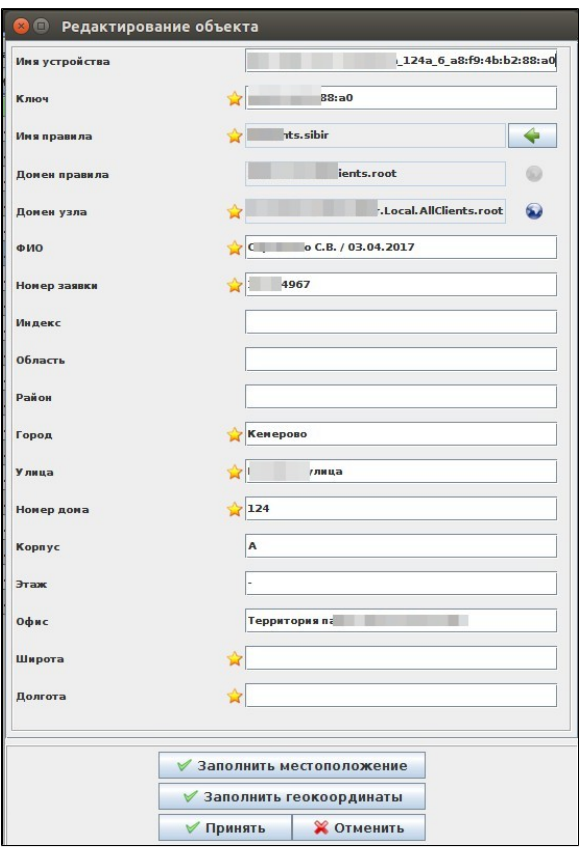

. , . , , .

<span id="page-22-0"></span>**6.3.3 Framed-IP-Address WPA Enterprise ELTEX**

Framed-IP-Address start RADIUS accounting «Accounting wait IP» SSID WPA Enterprise. start IP- . «Accounting wait IP» « » .<br>Eltex.EMS <tester:Operator>

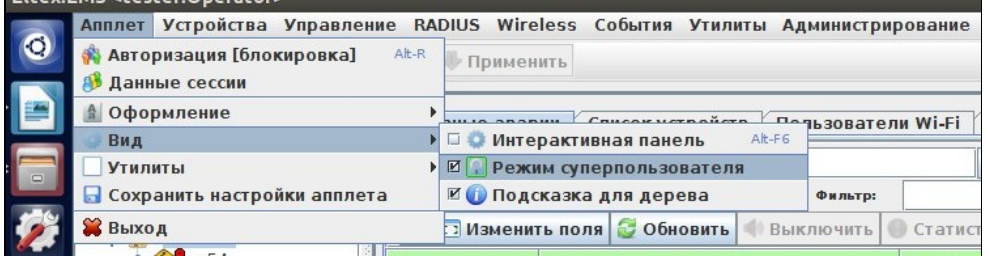

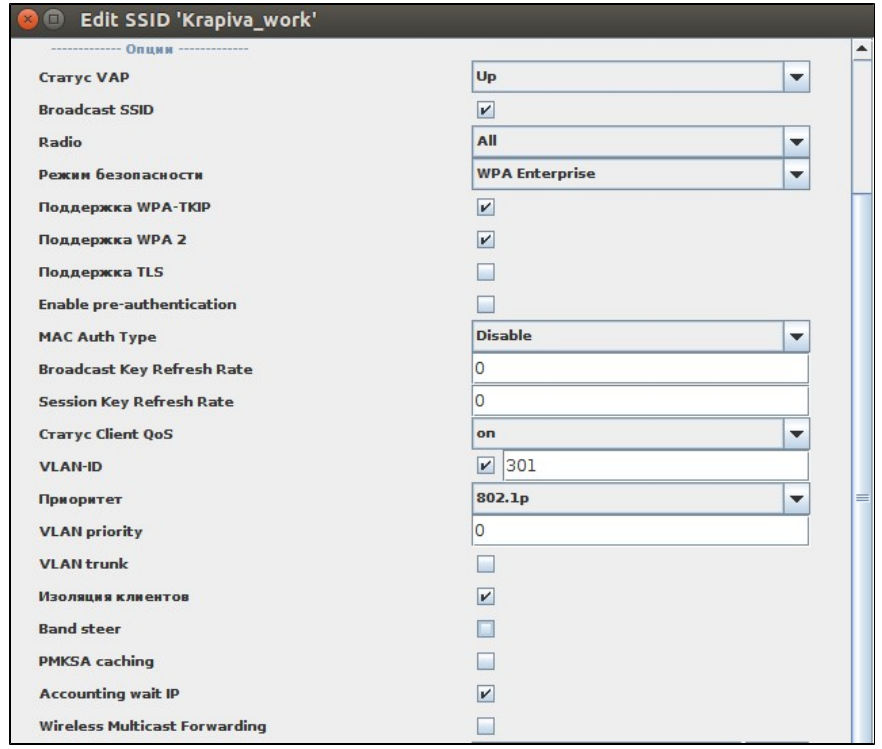

<span id="page-23-0"></span>**6.3.4** 

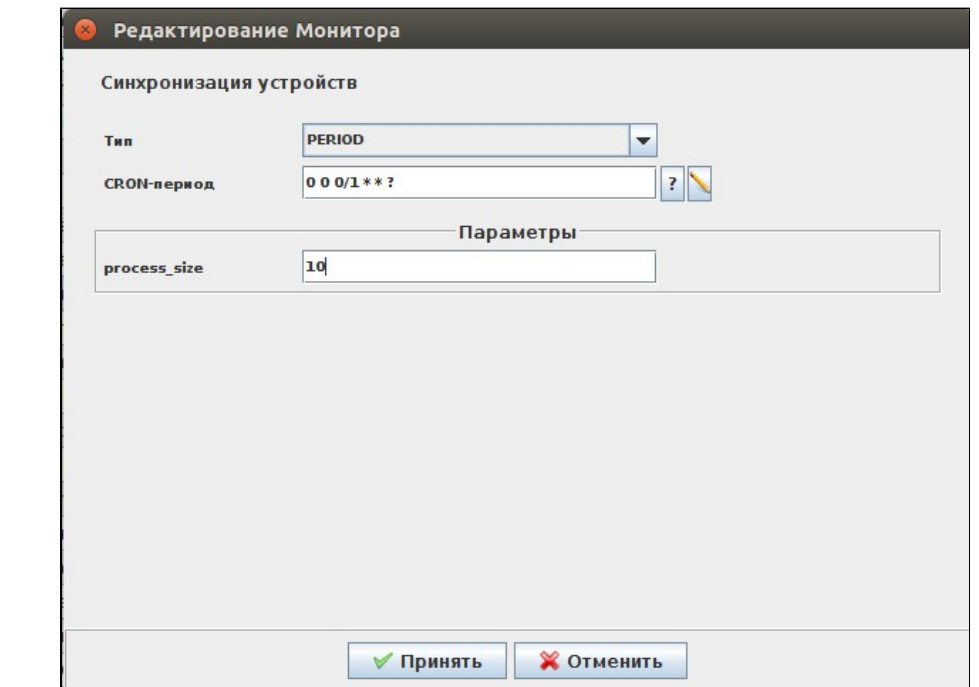

# <span id="page-24-0"></span>**6.3.5 DPI (Step Logic)**

, .

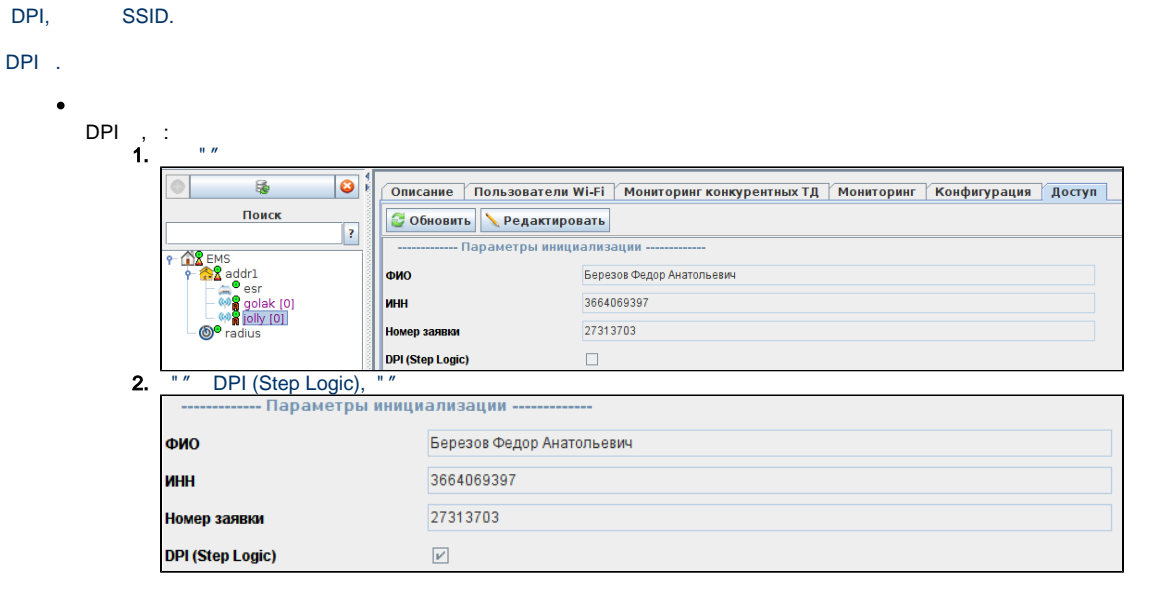

1. ( addr1).

 $\bullet$ 

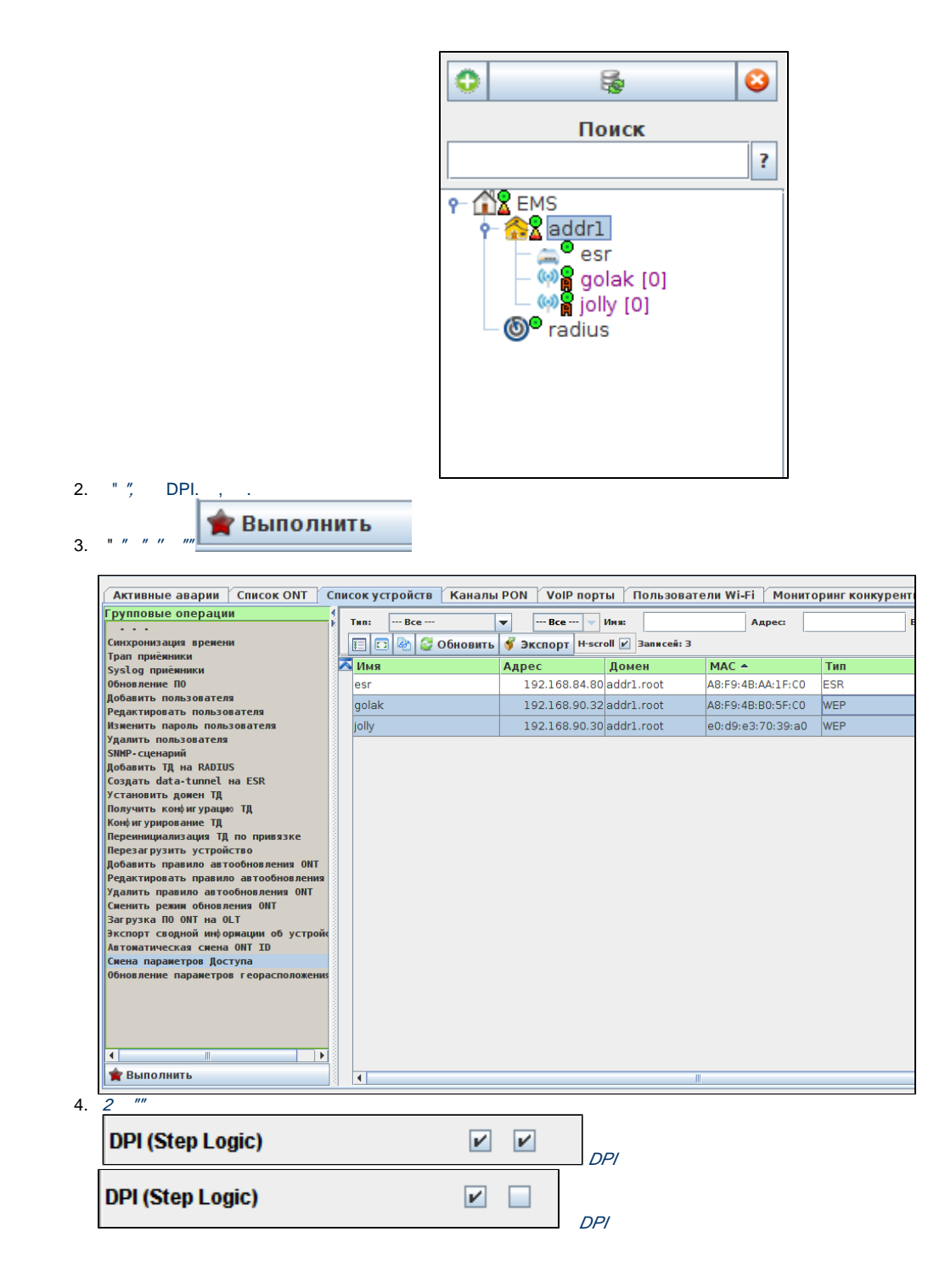

 **DPI, SSID.**

 **DPI SSID**

1. *" SSID"* 

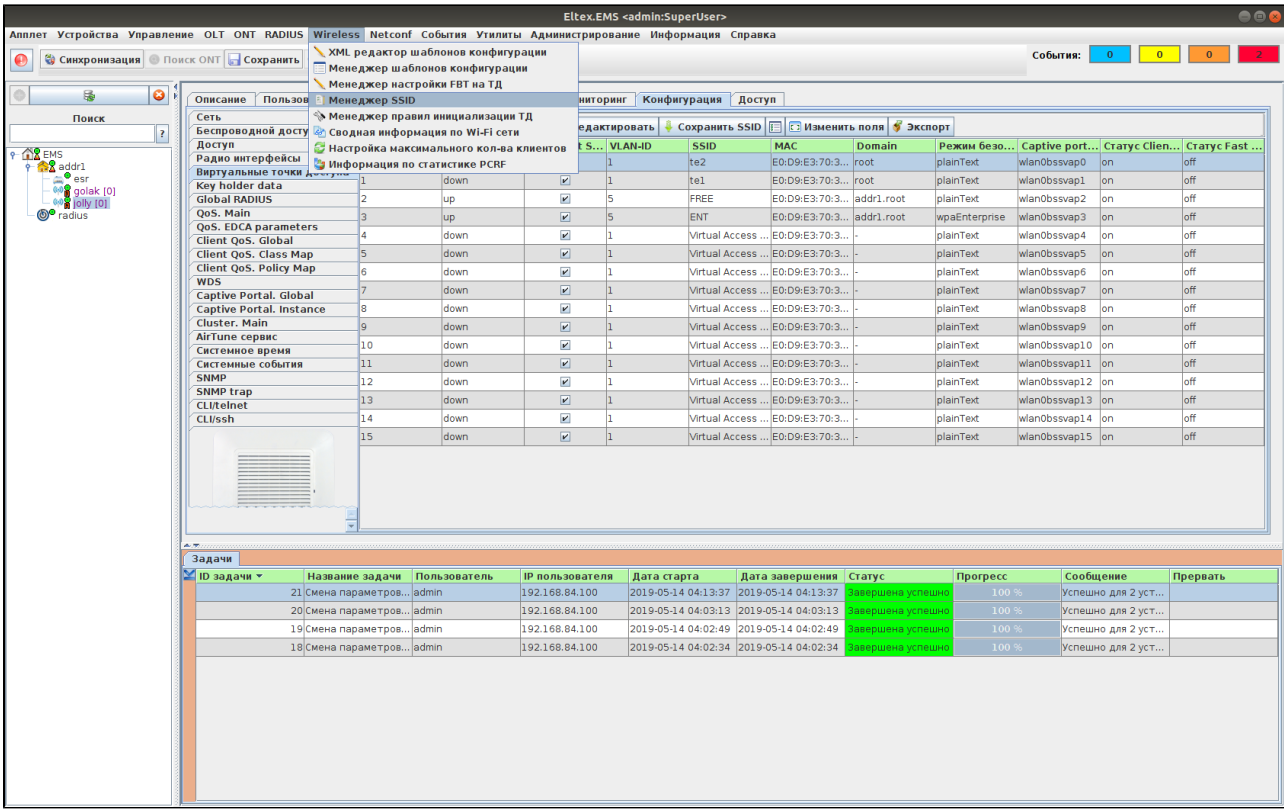

## 2. SSID DPI, ""

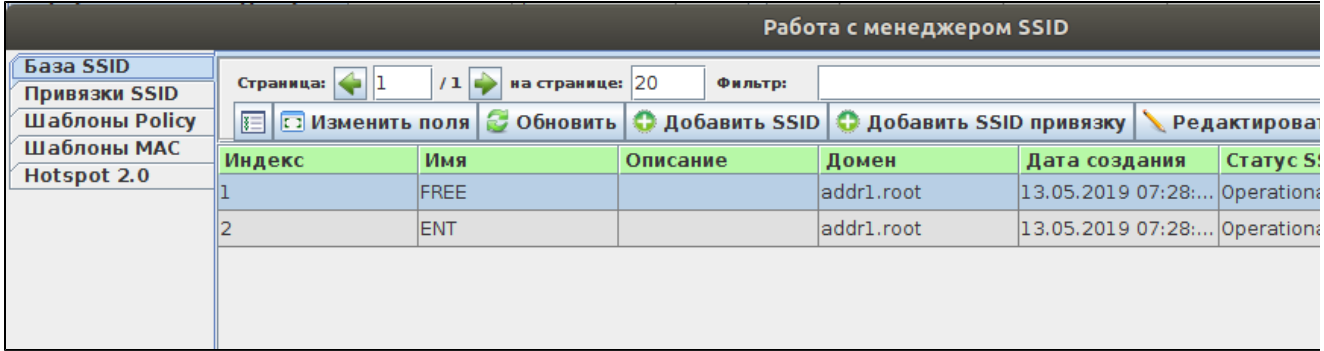

### 3. "DPI (Step Logic)" .

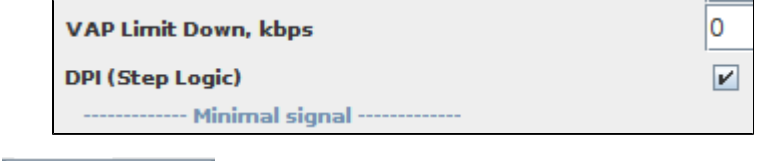

4. , " SSID", SSID

**• Исправить** 

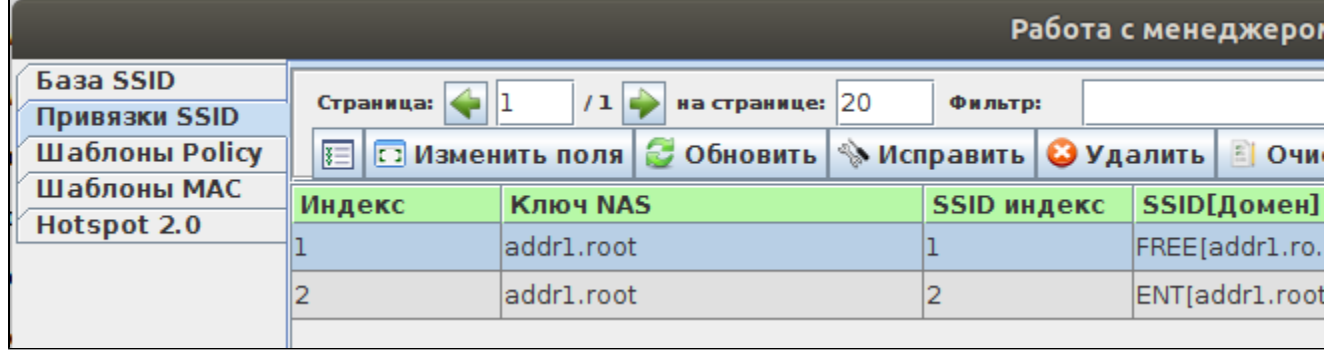

#### **SSID DPI NBI**

```
 , SSID DPI Step Logic API NBI.
```

```
 SSID wpa personal.
```

```
<soapenv:Envelope xmlns:soapenv="http://schemas.xmlsoap.org/soap/envelope/" xmlns:nbi="http://nbi.radius.eltex.
org" xmlns:xsd="http://response.object.nbi.radius.eltex.org/xsd">
   <soapenv:Header/>
   <soapenv:Body>
       <nbi:CreateSSID>
          <!--Optional:-->
          <nbi:name>Test_wpa</nbi:name>
          <!--Optional:-->
          <nbi:domain>root</nbi:domain>
          <!--Optional:-->
          <nbi:descr></nbi:descr>
          <!--Zero or more repetitions:-->
          <nbi:params>
             <xsd:name>DPI_Step_Logic</xsd:name>
             <xsd:value>true</xsd:value>
          </nbi:params>
             <nbi:params>
             <xsd:name>Security_Type</xsd:name>
             <xsd:value>1</xsd:value>
          </nbi:params>
           <nbi:params>
             <xsd:name>Broadcast_Key_Refresh_Rate</xsd:name>
             <xsd:value>0</xsd:value>
          </nbi:params>
           <nbi:params>
             <xsd:name>VAP_Status</xsd:name>
             <xsd:value>up</xsd:value>
          </nbi:params> 
           <nbi:params>
             <xsd:name>Radio</xsd:name>
             <xsd:value>ALL</xsd:value>
          </nbi:params>
       </nbi:CreateSSID>
    </soapenv:Body>
</soapenv:Envelope>
```
NBI : <http://ubuntu:8080/eltex-radius-nbi/asciidoc/>

 $DPI$ .

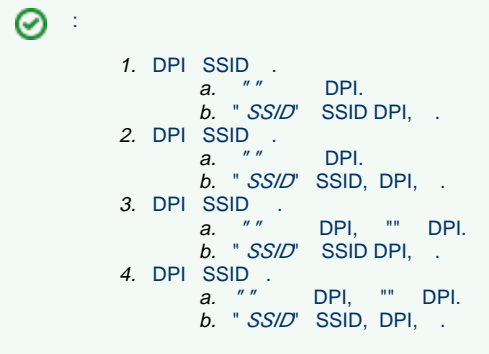

 **DPI**

### $DPI$ .

```
> AVP: t=Connect-Info(77) 1=23 val=CONNECT @Mbps 802.11g
▼ AVP: t=Vendor-Specific(26) 1=12 vnd=Eltex Enterprise, Ltd.(35265)
      Type: 26
      Length: 12
      Vendor ID: Eltex Enterprise, Ltd. (35265)
   ▶ VSA: t=Eltex-DPI-Step-Logic(29) l=6 val=Off(0)
 ▶ AVP: t=Vendor-Specific(26) l=16 vnd=Eltex Enterprise, Ltd.(35265)
DPI.<br>▶ AVP: t=Connect-Info(77) 1=23 val=CONNECT 0Mbps 802.11g
▼ AVP: t=Vendor-Specific(26) 1=12 vnd=Eltex Enterprise, Ltd.(35265)
     Type: 26
     Length: 12
     Vendor ID: Eltex Enterprise, Ltd. (35265)
   ▶ VSA: t=Eltex-DPI-Step-Logic(29) l=6 val=On(1)
```

```
▶ AVP: t=Vendor-Specific(26) 1=16 vnd=Eltex Enterprise, Ltd.(35265)
```
## <span id="page-28-0"></span>6.4 Eltex-radius-nbi

/etc/eltex-radius-nbi/radius\_nbi\_config.txt

sorm3.enabled

```
#It enables records export to SORM3 while editing wifi users
sorm3.enabled=true
```
Tomcat7

# service tomcat8 restart

:

Wi-Fi

 $($ ) Wi-Fi

<span id="page-28-1"></span>6.5

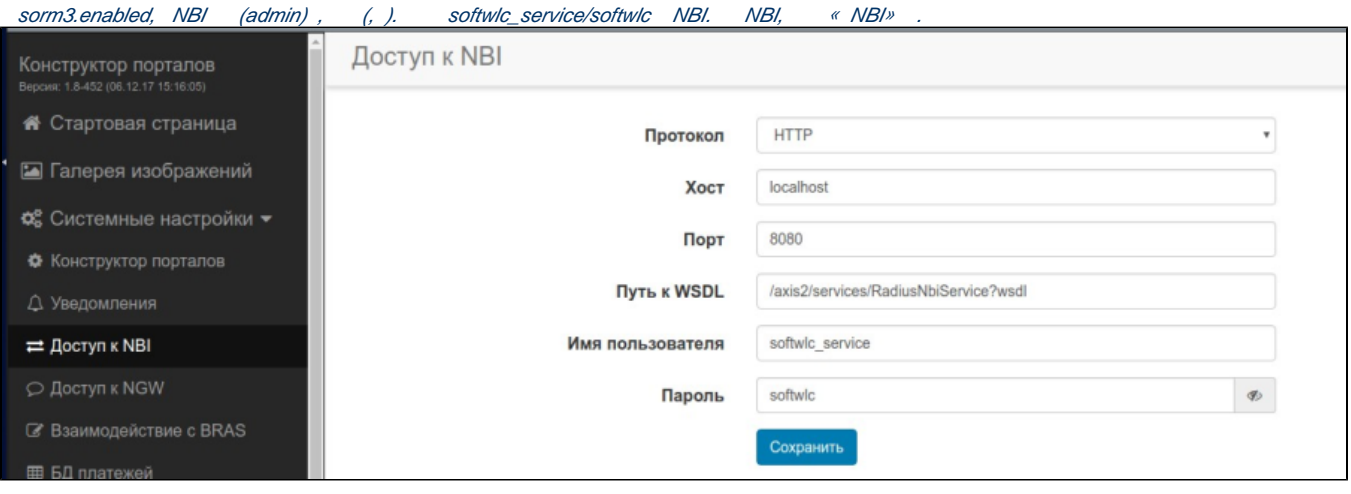

# <span id="page-29-0"></span>6.5 B2B

# <span id="page-29-1"></span>**6.6.1 B2B**

 B2B. / Wi-Fi, , . , Wi-Fi.  $\rightarrow$  , .

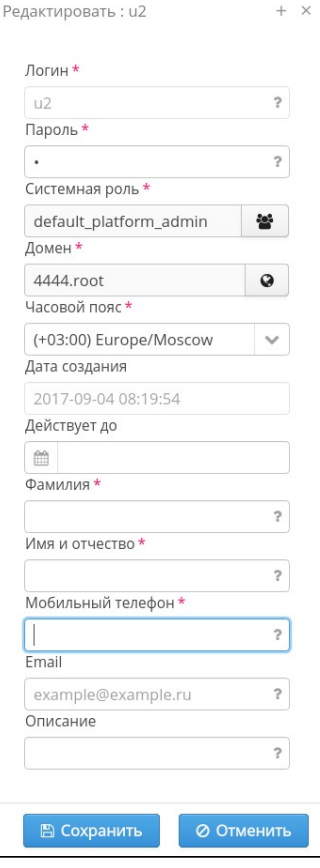

<span id="page-29-2"></span>**6.6.2 Enterprise**

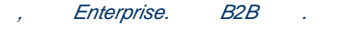

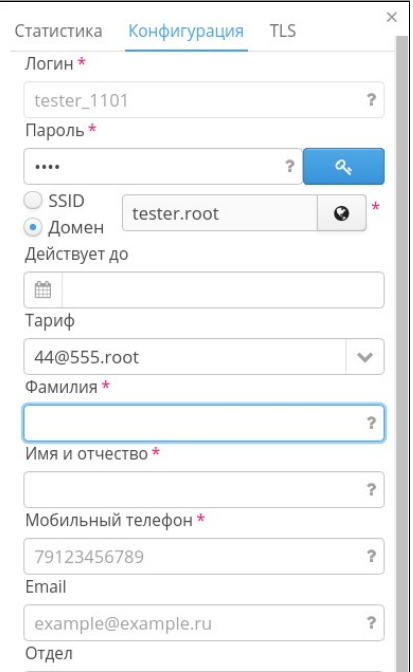

# <span id="page-30-0"></span>7

Eltex-sorm2-replicator Eltex-radius-sorm3 . Eltex-sorm2-replicator. RADIUS Eltex-sorm2-replicator , . Eltex-radius-sorm3 .

# <span id="page-30-1"></span>8 Eltex-sorm2-replicator

- , . 4. Eltex-sorm2-replicator 5701 tcp, 5801 tcp /etc/eltex-sorm2-replicator/hazelcast-cluster.xml :
	- $\bullet$  network: public-address - ; interface - , multicast; member - ).
	- multicast tcp-ip .

```
 <network>
    <!-- Write here public address of the node -->
     <public-address>192.168.0.1</public-address>
     <port auto-increment="false" port-count="100">5702</port>
     <outbound-ports>
        <ports>0</ports>
     </outbound-ports>
     <join>
         <multicast enabled="true">
             <trusted-interfaces>
                 <interface>192.168.26.*</interface>
             </trusted-interfaces>
         </multicast>
         <tcp-ip enabled="false">
             <!-- Write here IP of all members of the cluster (including this) -->
             <member>192.168.0.1</member>
             <member>192.168.0.2</member>
         </tcp-ip>
         <discovery-strategies>
         </discovery-strategies>
     </join>
     <interfaces enabled="true">
         <!-- Write here IP of the interface to use for cluster -->
         <interface>192.168.0.1</interface>
     </interfaces>
     <ssl enabled="false"/>
     <socket-interceptor enabled="false"/>
     <symmetric-encryption enabled="false">
         <algorithm>PBEWithMD5AndDES</algorithm>
         <!-- salt value to use when generating the secret key -->
         <salt>thesalt</salt>
         <!-- pass phrase to use when generating the secret key -->
         <password>thepass</password>
         <!-- iteration count to use when generating the secret key -->
         <iteration-count>19</iteration-count>
     </symmetric-encryption>
 </network>
```
/etc/eltex-sorm2-replicator/eltex-sorm2-replicator.json :

"cluster.enable" : true,

, Eltex-sorm2-replicator [http://ubuntu:7071/system](http://server_ip:7071/system). :

```
{
        "key" : "PcrfErrorCode.success",
         "message" : "Success",
         "code" : 0,
         "args" : [ ],
         "data" : {
         "version" : "1.8-162 (20171017-1233)",
         "java_memory" : {
 "used" : 40,
 "free" : 267,
 "total" : 308,
         "max" : 455
},
        "java" : {
         "vendor" : "Oracle Corporation",
         "title" : "Java Runtime Environment",
         "version" : "1.8.0_144"
},
        "system" : {
               "cpu" : 6
},
         "vertx" : {
         "clustered" : true
},
        "hazelcast" : {
        "cluster" : {
         "members" : {
         "192.168.107.211" : {
         "local" : true
},
        "192.168.107.212" : {
        "local" : false
}
},
        "state" : "ACTIVE"
}
}
}
}
```
hazelcast .

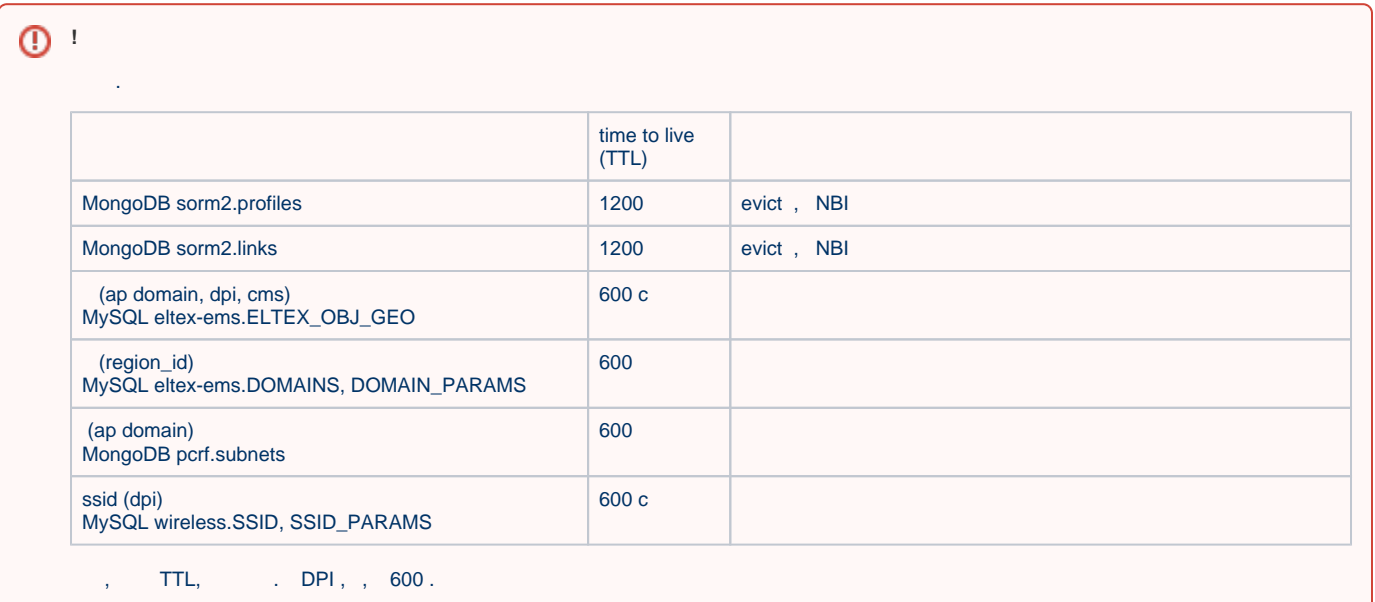